# **AI4CMR Software**

**Manual de Usuario**

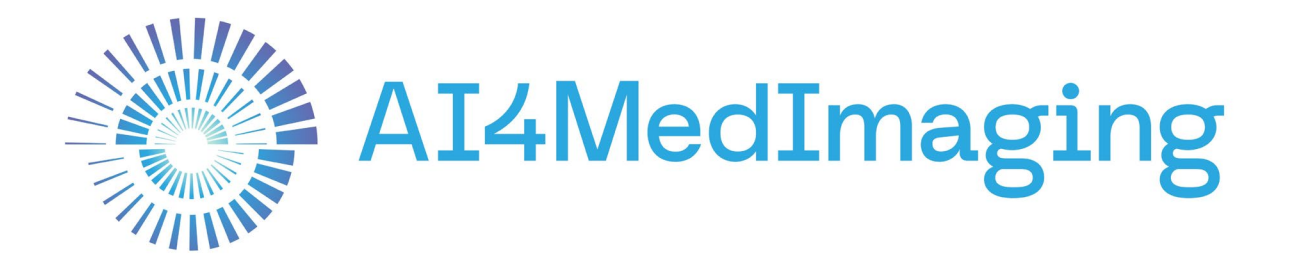

Mayo 3, 2024

Versión de software V1.4

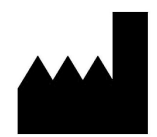

**Creado por** 

AI4MedImaging Medical Solutions S.A.

SRN PT-MF-000002951

**Dirección**  Rua do Parque Poente, Lote 35 4705-002 Sequeira, Braga Portugal

**Email**  [support@ai4medimaging.com](mailto:support@ai4medimaging.com) 

**Página Web**  <https://ai4medimaging.com/>

# **Persona responsable del Reino Unido**

UKCApartner4U Limite

#### **Dirección**

Campion Way, Bingham, Nottingham NG13 8TR, United Kingdom

**Email** [office@cepartner4u.com](mailto:office@cepartner4u.com)

**Página Web** <https://www.cepartner4u.com/>

# **Unión Europea**

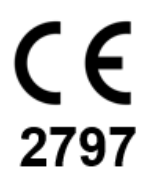

AI4CMR ha sido clasificado como un producto sanitario de clase IIa.

Cumple con los requisitos del Reglamento Europeo sobre Productos Sanitarios MDR 2017/745

Certificación MDR, Número de certificado MDR 740464

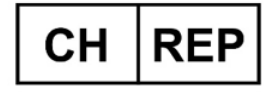

# **Representante autorizado suizo**

Alpha Innomed Sàrl. CHRN-AR-20001545

**Dirección** Saint Laurent, 17A 1176 Saint-Livres Schweiz

**Email** [joaquin.azpilicueta@alpha-innomed.com](mailto:joaquin.azpilicueta@alpha-innomed.com)

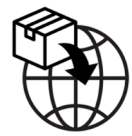

**Importador suizo** Alpha Innomed Sàrl.

**Dirección** Saint Laurent, 17A 1176 Saint-Livres **Schweiz** 

# **Email**

[joaquin.azpilicueta@alpha-innomed.com](mailto:joaquin.azpilicueta@alpha-innomed.com)

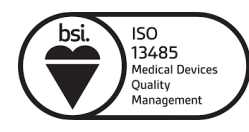

Certificado ISO 13485:2016 MD 740465

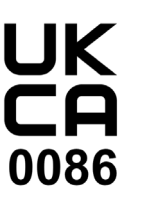

AI4CMR ha sido clasificado como un producto sanitario de clase IIa.

Cumple con los requisitos de la Directiva de Productos Sanitarios 93/42/EEC y UK MDR 2002.

Certificado UKCA UKCA 776320

UDI-DI (01)05600250059015

Este manual de usuario está protegido por los derechos de autor, a menos que se autorice exclusivamente por escrito, no estando permitida su difusión, duplicación u otra explotación comercial de esta documentación ni la comunicación de su contenido o de partes del mismo.

AI4MedImaging no se responsabiliza de los errores u omisiones técnicos o editoriales que contenga. La información aquí contenida está sujeta a cambios sin previo aviso.

Las únicas garantías de los productos y servicios de AI4MedImaging se describen en las declaraciones de garantía expresas que acompañan a dichos productos y servicios.

Póngase en contacto con el fabricante o el representante autorizado para solicitar la última edición del manual de usuario o consulte la última edición en la página Web de AI4MedImaging.

# Tabla de Contenido

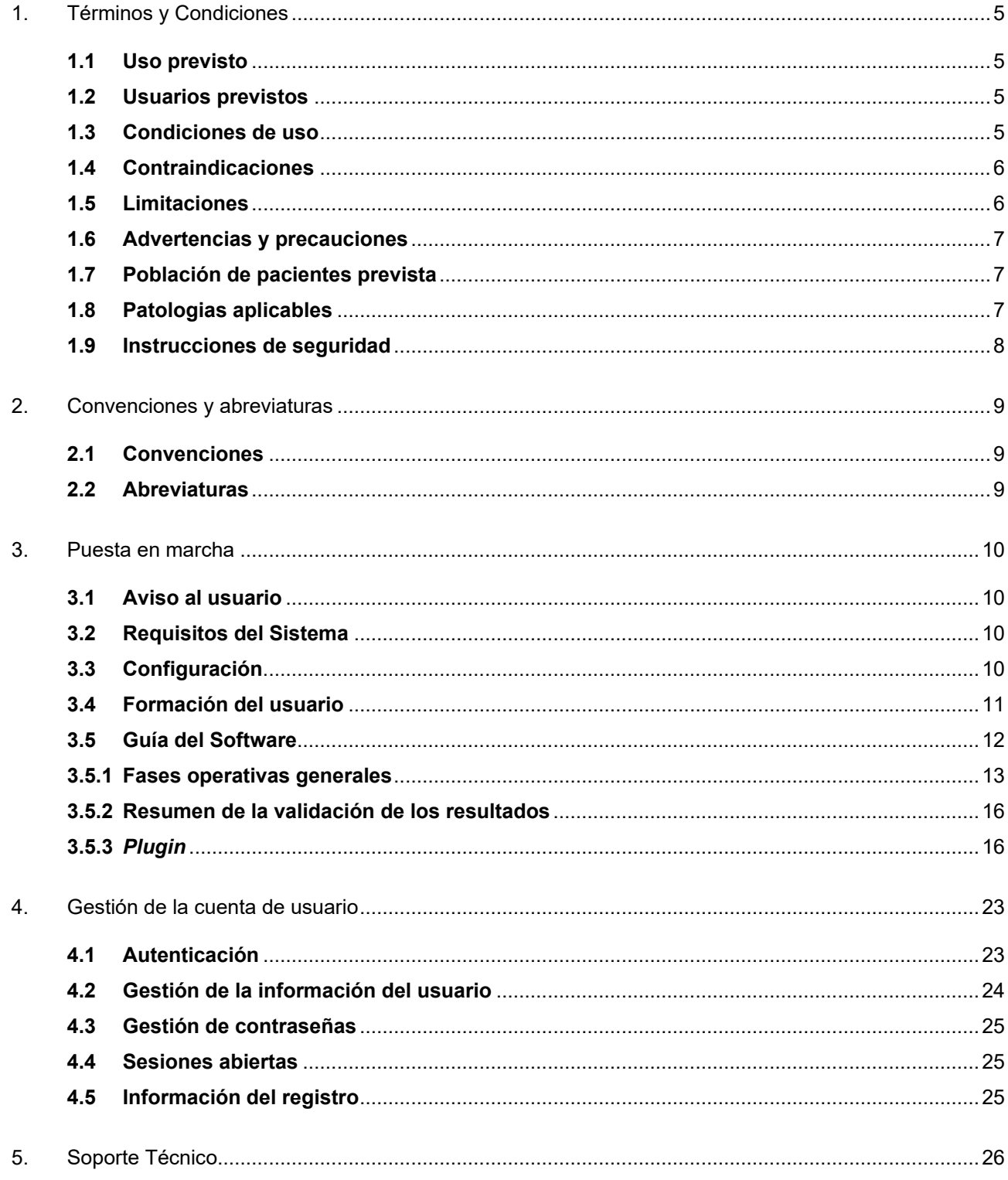

# <span id="page-4-0"></span>**1. Términos y Condiciones**

El presente Manual de Usuario deberá ir acompañado del Manual de Usuario específico del plugin. El Manual de Usuario del plugin describe con mayor detalle las características y pasos necesarios para interactuar con el servicio AI4CMR. Se incluye, a modo meramente aclaratorio, un ejemplo de una posible secuencia de pasos para la interacción con AI4CMR.

# <span id="page-4-1"></span>**1.1 Uso previsto**

AI4CMR es un software de análisis de imágenes para el procesamiento de imágenes de resonancia magnética cardíaca (RMC), empleadas para la evaluación de enfermedades cardíacas.

AI4CMR utiliza inteligencia artificial y está orientado a automatizar la segmentación cardíaca permitiendo la cuantificación instantánea de volúmenes ventriculares, masa miocárdica y fracción de eyección de los ventrículos, además de evaluar automáticamente el movimiento de la pared ventricular izquierda.

AI4CMR podrá ser utilizado por profesionales médicos cualificados con experiencia en el examen y evaluación de imágenes de resonancia magnética, como una herramienta de apoyo que proporciona información clínica relevante.

AI4CMR puede integrarse con visores DICOM a través de un protocolo de comunicación estándar.

**El software no está destinado a determinar o recomendar una línea de acción o tratamiento para el paciente.** 

**El software AI4CMR no excluye el análisis del médico que elabore el informe. Las secuencias cine analizadas por AI4CMR son solo una parte del examen completo de RMC y todos los datos deberán ser integrados con otras secuencias y con la historia clínica del paciente para dar por finalizado el examen de RMC.** 

**El médico que elabora el informe tiene la responsabilidad de validar los datos proporcionados por el software AI4CMR y de realizar la interpretación final del examen de RMC.**

# <span id="page-4-2"></span>**1.2 Usuarios previstos**

AI4CMR es un producto sanitario y deberá ser utilizado por profesionales médicos cualificados con experiencia en el examen y evaluación de imágenes de resonancia magnética.

# <span id="page-4-3"></span>**1.3 Condiciones de uso**

AI4CMR es un servicio alojado en la nube. El sistema podrá ser utilizado en combinación con un Visor DICOM proporcionado por una tercera parte, que sirve de interfaz entre AI4CMR y sus usuarios previstos (profesionales médicos), los desarrolladores de software, y otros.

Los pacientes no estarán en contacto directo con AI4CMR. Las imágenes de RMC adquiridas para el paciente se envían desde el equipo de IRM o PACS (sistema de archivado y transmisión de imágenes, por sus siglas en inglés) al Visor DICOM.

El diagrama de la Figura 1 representa el entorno de este sistema y las interacciones con los sistemas de terceros. El recuadro "AI4CMR" representa los límites del sistema AI4CMR.

La integración entre AI4CMR y el Visor DICOM se establece mediante plugins que implementan un protocolo de comunicación estándar.

La comunicación entre AI4CMR y el sistema de terceros es iniciada por este último, que envía una petición a AI4CMR en un entorno de red. AI4CMR valida y procesa la petición y devuelve una respuesta a través del mismo medio.

Los datos del paciente son anonimizados por el tercero antes de ser enviados a AI4CMR.

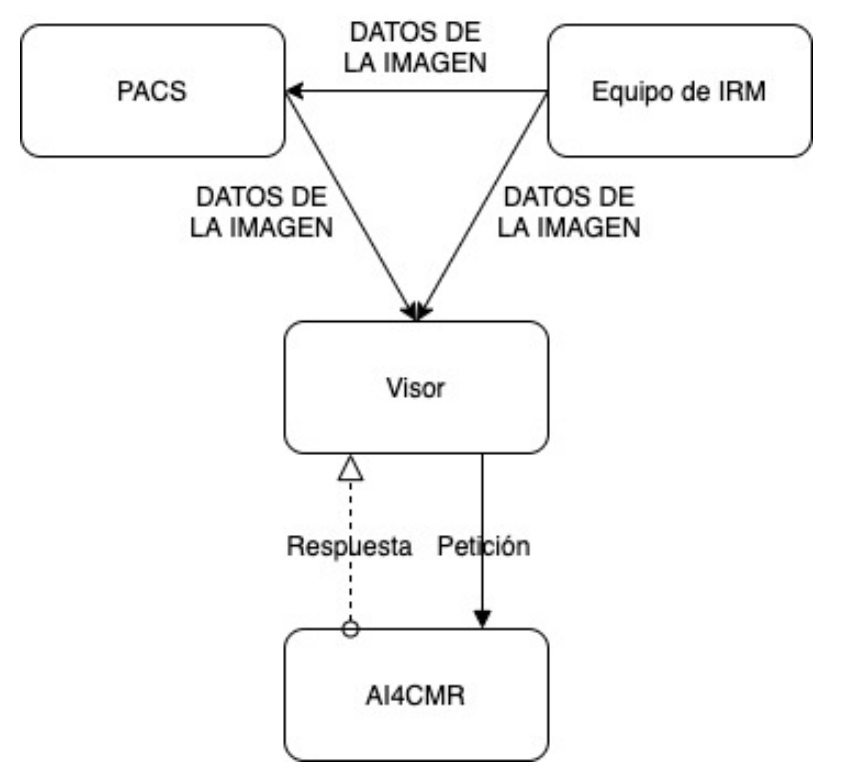

Figura 1. Representación de alto nivel de la interoperabilidad entre AI4CMR y los sistemas y servicios de terceros.

#### <span id="page-5-0"></span>**1.4 Contraindicaciones**

AI4CMR está contraindicado para el procesamiento de todas las modalidades de imagen que no sean secuencias de cine RMC.

# <span id="page-5-1"></span>**1.5 Limitaciones**

El análisis de AI4CMR se limita a imágenes adquiridas de cine-RMC.

Otros estudios como el Realce Tardío de Gadolinio o la Perfusión no están cubiertos.

El funcionamiento de AI4CMR ha sido evaluado con tres proveedores de equipos de IRM: Siemens, GE Healthcare Systems y Phillips Medical Systems. En el caso de nuevos proveedores, el usuario recibirá un aviso indicando que AI4CMR no ha sido evaluado en dichos equipos.

El funcionamiento de AI4CMR ha sido validado para una serie de características de la imagen. Los casos con características que se encuentren fuera de los límites del funcionamiento verificado de los algoritmos serán rechazados.

# <span id="page-6-0"></span>**1.6 Advertencias y precauciones**

- El médico debe revisar los casos siempre, aunque AI4CMR los clasifique como normales.
- El análisis cuantitativo depende de la calidad y precisión de la adquisición de los datos procedentes de la imagen.
- Los datos del paciente deberán ser anonimizados por el plugin de terceros antes de ser enviados a AI4CMR.
- Los datos mostrados del paciente proceden inicialmente de la información del Visor DICOM, si están disponibles. Editar estos valores puede afectar a los cálculos en todos los módulos. Es responsabilidad del Usuario verificar estos datos antes de publicar los resultados finales.
- El Usuario debe disponer de un sistema SAI que proporcione energía en caso de emergencia, cuando falle la fuente de alimentación o la red eléctrica.
- Es responsabilidad del equipo de mantenimiento del *plugin* ejecutar el procedimiento de instalación para validar la comunicación entre el Usuario y AI4CMR.
- Es responsabilidad de AI4MedImaging actualizar o realizar labores periódicas de mantenimiento para reducir la probabilidad de que el software AI4CMR presente fallos.
- En el momento de la instalación, deberá realizarse una copia del manual digital en la red del Usuario, bajo el dominio del responsable informático del Usuario.
- En caso de pérdida de las credenciales de acceso, se recomienda seguir el procedimiento de la sección 4. Gestión de la cuenta de usuario.
- Los usuarios deben leer este manual antes de utilizar el AI4CMR.

# <span id="page-6-1"></span>**1.7 Población de pacientes prevista**

El software analiza imágenes de pacientes examinados mediante RMC.

- Edad No se recomienda su uso en niños (menores de 18 años), ya que los estudios de evaluación clínica estaban dirigidos a una población mayoritariamente adulta.
- Peso No existen limitaciones
- Altura No existen limitaciones

# <span id="page-6-2"></span>**1.8 Patologias aplicables**

AI4CMR es un software de análisis de imágenes para el procesamiento de imágenes de RMC, empleadas para la evaluación de las siguientes enfermedades cardíacas:

- Insuficiencia cardíaca
- Cardiopatía isquémica
- Valvulopatía
- Miocardiopatía
- Función y morfología cardíacas
- Cardiopatía hipertensiva
- Otras patologías que requieran una evaluación de la función y morfología cardíacas

### <span id="page-7-0"></span>**1.9 Instrucciones de seguridad**

El software AI4CMR se encuentra alojado en la nube (*Cloud*). Los usuarios previstos interactúan con el software a distancia.

Los equipos que se comunican con el software AI4CMR deberán:

- Estar conectados a una red segura;
- Disponer de un sistema de control de acceso para garantizar que solo los usuarios autorizados puedan acceder al dispositivo y al servicio AI4CMR.

AI4CMR requiere que las contraseñas sean diferentes del nombre de usuario y que tengan al menos:

- Ocho (8) caracteres;
- $\bullet$  Un (1) dígito;
- Una (1) mayúscula;
- Una (1) minúscula;
- Un (1) carácter especial.

El uso de antivirus en todos los ordenadores que interactúen con el software AI4CMR está altamente recomendado como protección frente a los ciberataques. A su vez, se recomienda realizar copias de seguridad periódicas para evitar la pérdida de datos de los pacientes en caso de que se produzca un problema imprevisto.

# <span id="page-8-0"></span>**2. Convenciones y abreviaturas**

# <span id="page-8-1"></span>**2.1 Convenciones**

EDV – Volumen Telediastólico (*EDV* - *End-Diastolic Volume*) [ml]

ESV – Volumen Telesistólico (*ESV* - *End-Systolic Volume*) [ml]

SV – Volumen Sistólico (*SV- Stroke Volume*) [ml]

EF – Fracción de Eyección (*EF - Ejection Fraction*) [%]

Mass – Masa Miocárdica (*Mass* - *Myocardial Mass*) [g]

CO – Gasto Cardíaco (*CO - C*ardiac *Output*) [L/min]

EDV/BSA – Volumen Telediastólico/Área de Superficie Corporal (*EDV/BSA - End-Diastole Volume/Body Surface Area*) [ml/m²]

ESV/BSA - Volumen Telesistólico/Área de Superficie Corporal (*ESV/BSA* - *End-Systole Volume/Body Surface Area*) [ml/m²]

SV/BSA – Volumen Sistólico/Área de Superficie Corporal (*SV/BSA* - *Systole Volume/Body Surface Area*) [ml/m²]

Mass/BSA – Masa Miocárdica/Área de Superficie Corporal (*Mass/BSA* - *Myocardial* 

*Mass/Body Surface Area*) [g/m²]

CI – Índice Cardíaco (*CI - Cardiac Index*) [L/(min m²)]

BSA - Área de Superficie Corporal (*BSA* - *Body Surface Area*) [m²]

# <span id="page-8-2"></span>**2.2 Abreviaturas**

- ED Telediástole (*ED - End-Systole*)
- ES Telesístole (*ES – End-Systole*)
- IRM Imagen por Resonancia Magnética (*MRI – Magnetic Resonance Imaging*)

RMC – Resonancia Magnética Cardíaca (*CMR – Cardiac Magnetic Resonance*)

DICOM –Transmisión de Imágenes y Datos Médicos (*DICOM – Digital Imaging and* 

*Communications in Medicine)*

HTTP – Protocolo de Transferencia de Hipertexto (HTTP – Hypertext Transfer Protocol)

- SA Eje corto (*SA – Short-axis*)
- LA Eje largo (*LA – Long-axis*)
- LV Ventrículo Izquierdo (*LV – Left Ventricle*)
- RV Ventrículo Derecho *(RV - Right Ventricle)*
- ICC Coeficiente de Correlación Intraclase *(ICC - Interclass Correlation Coefficient)*

# <span id="page-9-0"></span>**3. Puesta en marcha**

### <span id="page-9-1"></span>**3.1 Aviso al usuario**

Cualquier incidente grave ocasionado en relación con el producto deberá ser comunicado al fabricante y a la autoridad competente del Estado Miembro en el que esté establecido el usuario y/o el paciente.

# <span id="page-9-2"></span>**3.2 Requisitos del Sistema**

El software AI4CMR se ejecuta como una imagen Docker en la nube. Los requisitos mínimos para la conexión Ethernet son:

● Red de gran ancho de banda (50Mbits/s mínimo y 100Mbits/s recomendado).

### <span id="page-9-3"></span>**3.3 Configuración**

Para el registro del cliente, AI4MedImaging deberá recibir información con respecto a su entorno: proveedor de los equipos de IRM, proveedor y versión de PACS, proveedor y versión del Visor e identificador y versión del *plugin* de terceros.

AI4MedImaging asignará al cliente un identificador (*client\_id*) y unas credenciales temporales de autenticación de usuario.

El *plugin* de terceros será instalado y configurado según el Manual de Usuario del mismo.

Para validar la configuración, se deberá seguir el siguiente protocolo de validación:

1. AI4MedImaging proporcionará al cliente tres casos clínicos (en adelante, *golden samples* GS1, GS2 y GS3). Las muestras serán enviadas a AI4CMR a través del *plugin*.

El caso GS1 es un caso válido con todos los datos obligatorios y opcionales;

El caso GS2 es un caso válido con todos los datos obligatorios;

El caso GS3 es un caso no válido al que le faltan datos obligatorios.

2. Los resultados mostrados por el *plugin* para cada una de estas *golden samples* serán comparados con los siguientes resultados previstos:

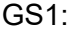

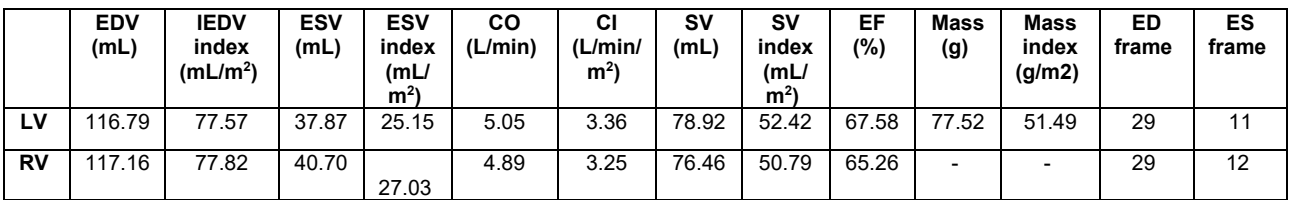

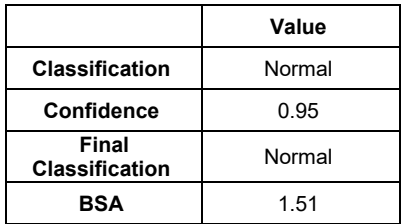

GS2:

Se mostrará un aviso indicando que el CO, el CI y otras métricas de volúmenes indexados no han podido ser calculadas al no disponer de la frecuencia cardíaca, el peso y la altura.

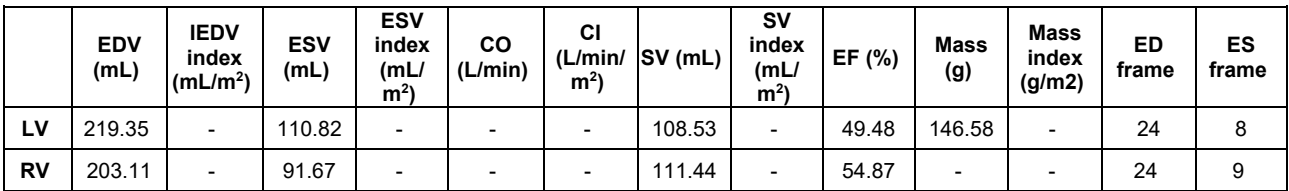

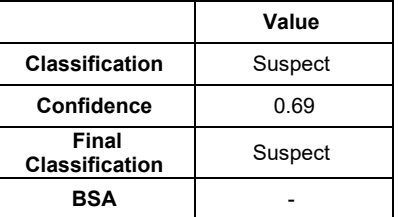

#### $GS3$

El envío será inhabilitado. Se mostrará un aviso indicando que faltan campos obligatorios.

- 3. El responsable informático del cliente deberá enviar el informe de validación al Servicio de Asistencia de AI4MedImaging por correo electrónico. Este informe debe incluir:
	- o Una declaración firmada por el responsable informático confirmando si el protocolo de validación fue completado con éxito o no.
	- o Capturas de pantalla de los resultados obtenidos para las tres *golden samples*.
- 4. El Servicio de Asistencia de AI4MedImaging deberá confirmar la recepción y firmar el informe. Si el protocolo de validación es correcto, AI4MedImaging proporcionará las credenciales de usuario definitivas al cliente. En caso contrario, deberá ofrecer asistencia adicional para la resolución del problema en colaboración con el proveedor del *plugin*.

### <span id="page-10-0"></span>**3.4 Formación del usuario**

Una vez quede validada la configuración, los usuarios participarán en formaciones individuales o grupales impartidas por AI4MedImaging a través de la plataforma Microsoft Teams. Los usuarios deben recibir esta formación antes de comenzar a utilizar AI4CMR.

Se podrán solicitar y programar formaciones adicionales individuales o grupales o demostraciones contactando con nuestro Soporte Técnico (Sección 5).

#### <span id="page-11-0"></span>**3.5 Guía del Software**

La secuencia operativa de eventos de AI4CMR se resume en la Figura 2. Los recuadros de color verde contienen las operaciones ejecutadas en el *plugin* del Visor DICOM, que originan el procesamiento por parte de AI4CMR (recuadros azules).

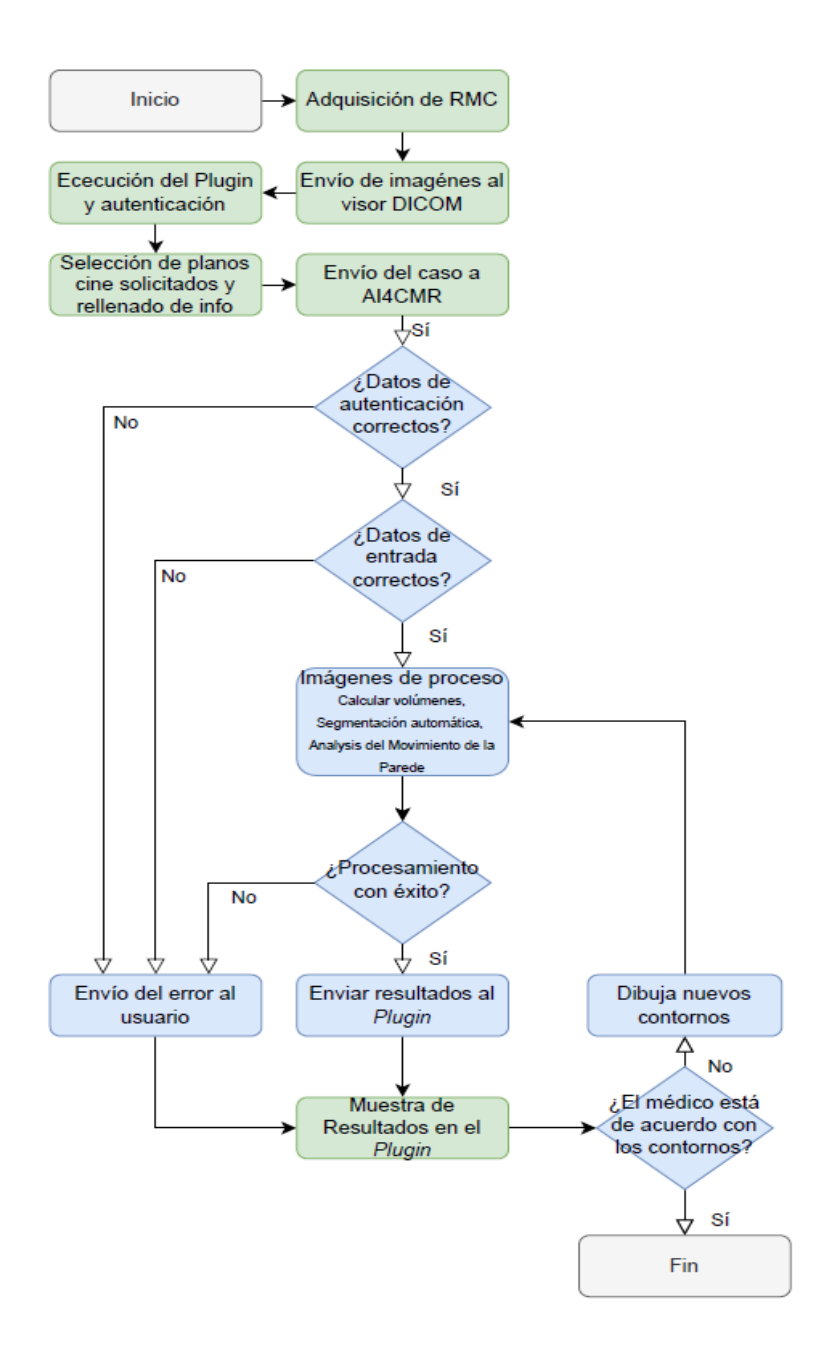

Figura 2. Diagrama de flujo de la secuencia operativa. Los eventos en verde ocurren fuera del alcance de AI4CMR; los eventos en azul son controlados por AI4CMR.

# <span id="page-12-0"></span>**3.5.1 Fases operativas generales**

Las fases operativas generales para el uso de AI4CMR se encuentran resumidas en la siguiente tabla:

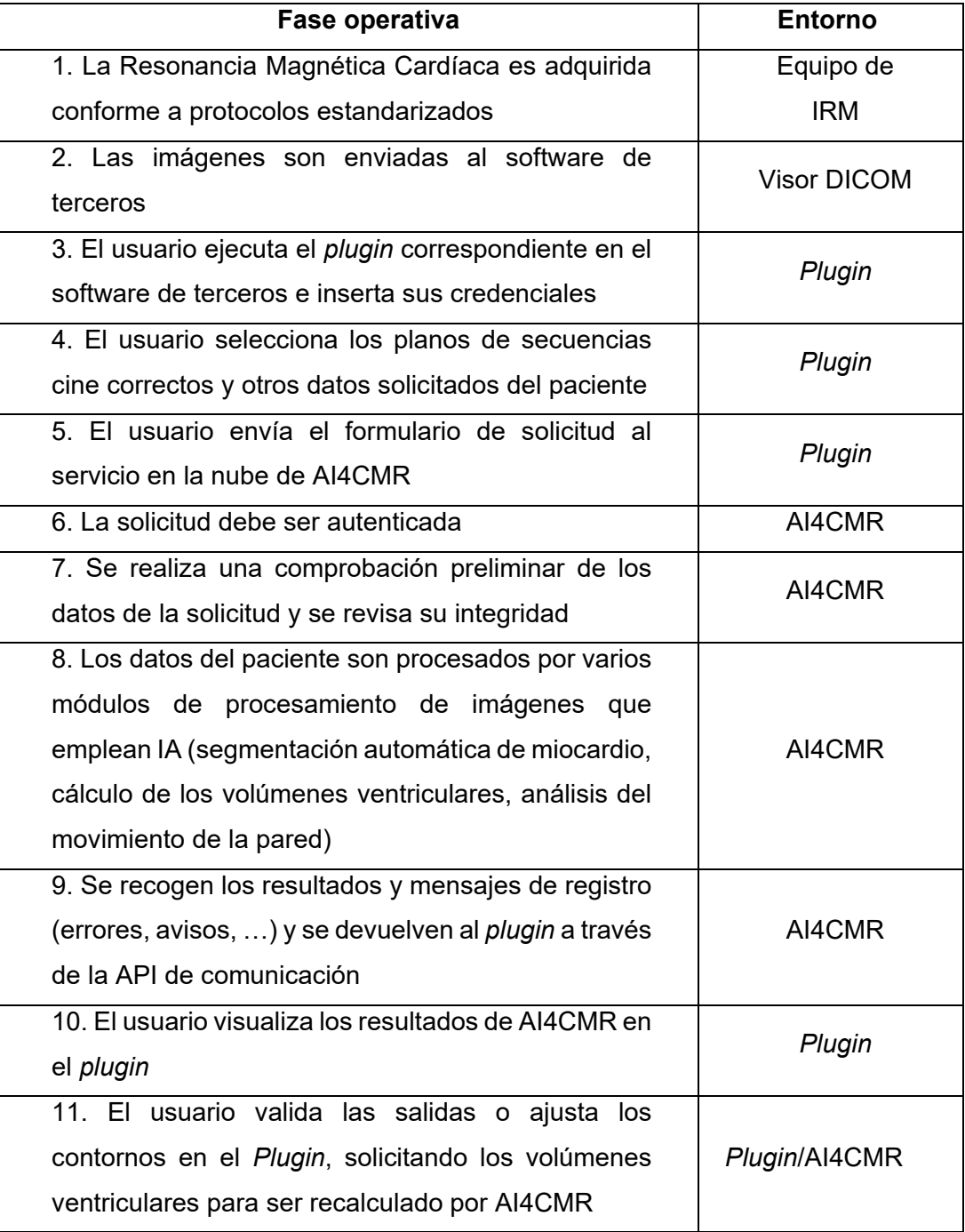

Un posible caso de RMC enviado a AI4CMR constará de:

- 1. Obligatorio:
	- Secuencia cine de eje corto del DICOM con metadatos:
		- Posición de la Imagen del Paciente;
- Orientación de la Imagen del Paciente;
- **Espaciado entre Píxeles;**
- Grosor de los Cortes;
- Filas;
- Columnas.
- Metadatos del paciente:
	- Edad (en la fecha de adquisición);
	- Sexo.
- 2. Opcional:
	- Vistas de cine 2ch, 3ch y 4ch del DICOM (recomendado);
	- Peso, altura, frecuencia cardíaca.

Los resultados de AI4CMR contendrán:

- Contornos endo y epicardio del ventrículo izquierdo (coordenadas)
- Contornos del endocardio del ventrículo derecho (coordenadas)
- Métricas derivadas de los volúmenes del Ventrículo Izquierdo:
	- o EDV Volumen Telediastólico [ml] (en el *plugin*: *EDV End-Diastolic Volume*)
	- o ESV Volumen Telesistólico [ml] (en el *plugin*: *ESV End-Systolic Volume*)
	- o SV Volumen Sistólico [ml] (en el *plugin*: *SV- Stroke Volume*)
	- o EF Fracción de Eyección [%] (en el *plugin*: *EF - Ejection Fraction*)
	- o Mass Masa Miocárdica [g] (en el *plugin*: *Mass Myocardial Mass*)
	- o CO Gasto Cardíaco [L/min] (en el *plugin*: CO *Cardiac Output*)
	- o EDV/BSA Volumen Telediastólico/Área de Superficie Corporal [ml/m²] (en el *plugin*: *EDV/BSA - End-Diastole Volume/Body Surface Area*)
	- o ESV/BSA Volumen Telesistólico/Área de Superficie Corporal [ml/m²] (en el *plugin*: *ESV/BSA* - *End-Systole Volume/Body Surface Area*)
	- o SV/BSA Volumen Sistólico/Área de Superficie Corporal [ml/m²] (en el *plugin*: *SV/BSA* - *Systole Volume/Body Surface Area*)
	- o Mass/BSA Masa Miocárdica/Área de Superficie Corporal [g/m²] (en el *plugin*: *Mass/BSA* - *Myocardial Mass/Body Surface Area*)
	- o CI Índice Cardíaco [L/(min m²)] (en el *plugin*: *CI - Cardiac Index*)
	- o BSA Área de Superficie Corporal [m²] (en el *plugin*: *BSA Body Surface Area*)
- Métricas derivadas de los volúmenes del Ventrículo Derecho:
	- o EDV Volumen Telediastólico [ml] (en el *plugin*: *EDV End-Diastolic Volume*)
	- o ESV Volumen Telesistólico [ml] (en el *plugin*: *ESV End-Systolic Volume*)
	- o SV Volumen Sistólico [ml] (en el *plugin*: *SV- Stroke Volume*)
	- o EF Fracción de Eyección [%] (en el *plugin*: *EF - Ejection Fraction*)
	- o CO Gasto Cardíaco [L/min] (en el *plugin*: CO *Cardiac Output*)
	- o EDV/BSA Volumen Telediastólico/Área de Superficie Corporal [ml/m²] (en el *plugin*: *EDV/BSA - End-Diastole Volume/Body Surface Area*)
	- o ESV/BSA Volumen Telesistólico/Área de Superficie Corporal [ml/m²] (en el *plugin*: *ESV/BSA* - *End-Systole Volume/Body Surface Area*)
	- o SV/BSA Volumen Sistólico/Área de Superficie Corporal [ml/m²] (en el *plugin*: *SV/BSA* - *Systole Volume/Body Surface Area*)
	- o CI Índice Cardíaco [L/(min m²)] (en el *plugin*: *CI - Cardiac Index*)
	- o BSA Área de Superficie Corporal [m²] (en el *plugin*: *BSA Body Surface Area*)
- Clasificación de los casos:
	- $\circ$  Clasificación del movimiento de la pared normal o sospechosa (en el *plugin*: *Wall motion class – normal or suspect*)
	- o Confianza de la clasificación del movimiento de la pared (en el *plugin*: *Wall motion class Confidence*)
	- o Clasificación final normal o sospechosa (en el *plugin*: *Final classification – normal or suspect*)

Ver sección 3.5.2 para conocer los detalles del rendimiento clínico.

# **Aviso:**

- **1. La clasificación final del caso tiene en cuenta tanto la clasificación del movimiento de la pared como el valor de la fracción de eyección. Un caso solo se considera normal si ambos criterios se encuentran en el rango de normalidad.**
- **2. La "confianza" es un resultado de probabilidad (0-1) procedente de los modelos de aprendizaje automático utilizados para clasificar cada caso. Cuanto más se acerque el valor a 1, mayor será la confianza en la clasificación asignada, tomando como referencia la base de datos de entrenamiento original[1](#page-14-0) .**

<span id="page-14-0"></span><sup>1</sup> Base de datos de entrenamiento - Las redes neuronales y otros programas de inteligencia artificial requieren un conjunto inicial de datos, denominados datos de entrenamiento, que sirven como base para una aplicación y uso posteriores. AI4CMR ha sido entrenado, validado y probado en una base de datos dividida de alrededor de 1000 pacientes, con datos etiquetados por expertos.

# <span id="page-15-0"></span>**3.5.2 Resumen de la validación de los resultados**

Los estudios realizados en las fases de evaluación clínica mostraron una elevada concordancia entre las mediciones de AI4CMR y las de los observadores humanos para un grupo de 146 pacientes:

- La correlación en la medición (ICC) de ventrículo izquierdo EDV es de 0,99, de ESV 0,99, de SV 0,83, de EF 0,96 y de Masa 0,96. El resto de las métricas de volúmenes se derivan aritméticamente de las anteriores.
- La exactitud y precisión en la medición del volumen vienen dadas por el sesgo (diferencia media) y la desviación estándar:

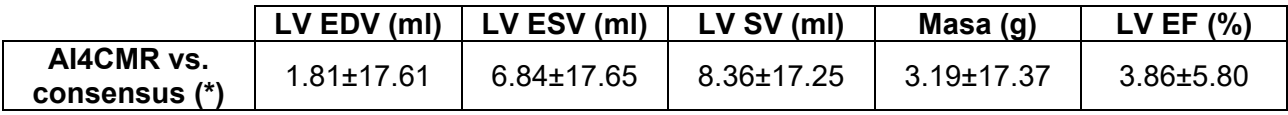

- La correlación en la medición (ICC) de ventrículo derecho EDV es de EDV is 0.97, ESV is 0.94, SV is 0.82 and EF is 0.80. El resto de las métricas de volúmenes se derivan aritméticamente de las anteriores.
- La exactitud y precisión en la medición del volumen vienen dadas por el sesgo (diferencia media) y la desviación estándar:

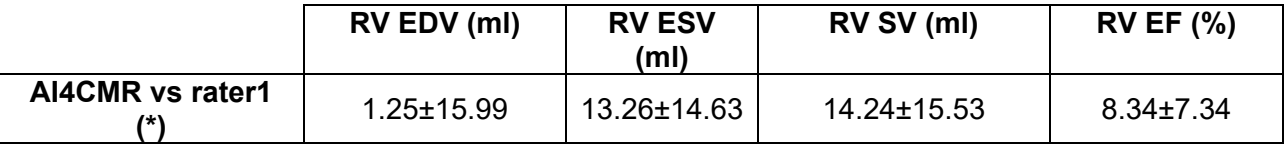

(\*) El consensus entre 2 evaluadores (expertos) se obtuvo promediando cada medición. Las mediciones se obtuvieron a través de software certificado, que calcula los volúmenes sobre la base de las segmentaciones manuales de los evaluadores.

● Para la clasificación de los casos, la sensibilidad es del 100 %, el valor predictivo negativo del 100 %, la precisión del 76,7 %, el valor predictivo positivo del 70 % y la especificidad del 50 %.

No se muestra información de incertidumbre/error en el software junto con las mediciones del ventrículo izquierdo.

# <span id="page-15-1"></span>**3.5.3** *Plugin*

AI4CMR está pensado para ser integrado con un Visor DICOM de terceros. La integración se establece a través de un protocolo de comunicación implementado por un *Plugin*. AI4CMR no tiene una interfaz de usuario. El usuario final interactuará con AI4CMR a través de la

interfaz del *Plugin*.

El Manual de Usuario del *Plugin* que acompaña al presente manual describe con mayor detalle las características y pasos necesarios para interactuar con el servicio AI4CMR.

El Plugin consiste en una interfaz de usuario que ayuda al Usuario a crear el formulario de solicitud.

Cada visor puede tener una experiencia de usuario diferente, pero la idea principal debería ser la misma.

Para mayor claridad, esta sección incluye, a modo meramente indicativo (no vinculante), ejemplos de cómo podría ser la experiencia de usuario con AI4CMR con un *Plugin* de terceros.

#### **Inicio de sesión**

El primer paso para utilizar el software AI4CMR es completar la autenticación con el servicio. Para ello, el Usuario deberá proporcionar un nombre de usuario y una contraseña, Figura 3:

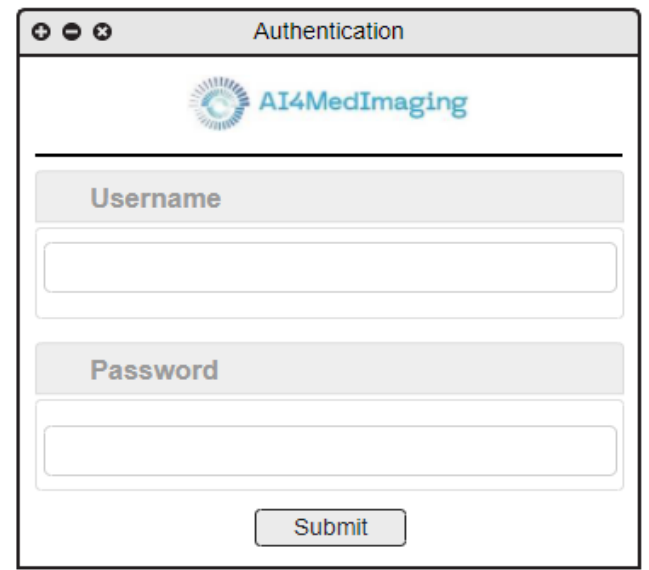

Figura 3. Ejemplo de ventana de *plugin* de inicio de sesión.

#### **Cumplimentación de formularios**

El *plugin* proporciona una forma de que el Usuario rellene la información necesaria para realizar una solicitud, como se presenta en la Figura 4.

El Usuario deberá identificar cada secuencia (SA, 2ch, 3ch, 4ch) y añadirla al *Plugin* (utilizando la función de arrastrar y soltar, por ejemplo). La secuencia SA es obligatoria y debe proporcionarse siempre. Las secuencias LA son opcionales y pueden descartarse si no existen. Se recomienda encarecidamente la inclusión de las vistas LA si están disponibles.

El rendimiento de AI4CMR ha sido validado para una serie de características de imagen, como se muestra en las tablas $2$  siguientes:

<span id="page-16-0"></span><sup>2</sup> Los valores son el resultado de un estudio realizado a partir de una muestra significativa de casos de RMC.

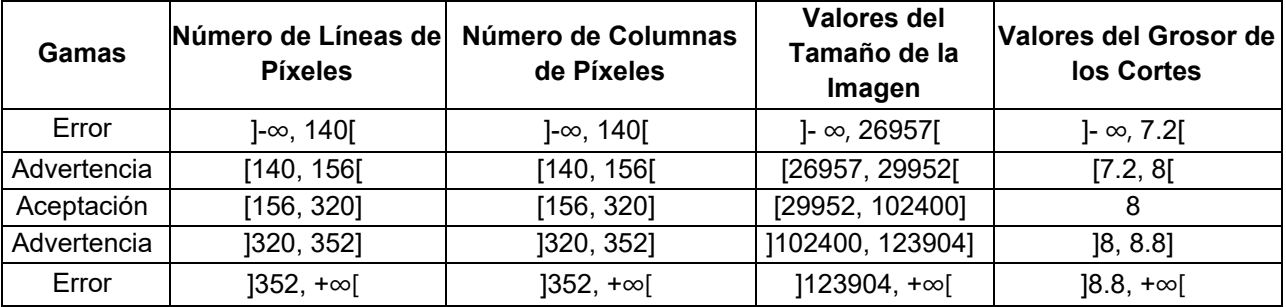

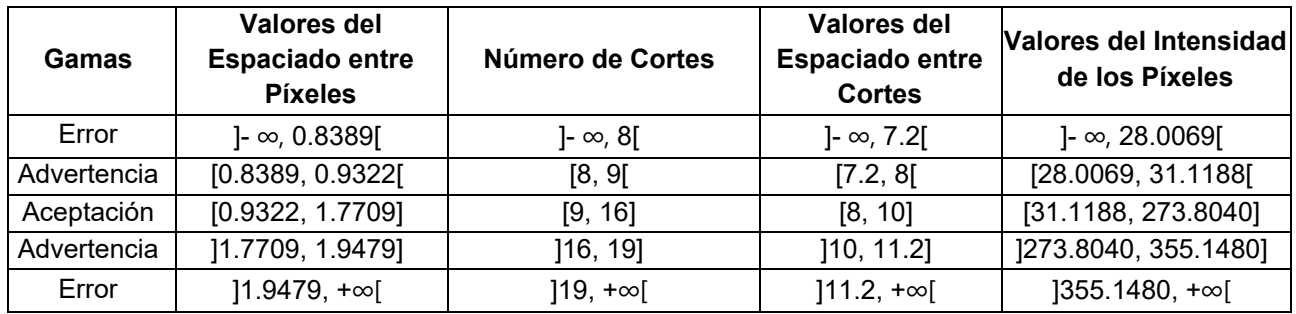

Se rechazarán los casos con características de imagen que estén fuera de los límites del rendimiento verificado de los algoritmos.

Los metadatos del paciente deberán ser cumplimentados por el Usuario si el *Plugin* no los rellenara de manera automática a partir de la información del Visor DICOM:

- Obligatorio:
	- o ID del Paciente
	- o Edad
	- o Sexo
- Opcional:
	- o Frecuencia cardíaca (si no se envía a AI4CMR no se calcularán el CO ni el CI)
	- o Altura (si no se envía a AI4CMR no se calcularán la BSA ni las métricas indexadas [EDV/BSA, ESV/BSA, SV/BSA, Mass/BSA, CI])
	- o Peso (si no se envía a AI4CMR no se calcularán la BSA ni las métricas indexadas [EDV/BSA, ESV/BSA, SV/BSA, Mass/BSA, CI])

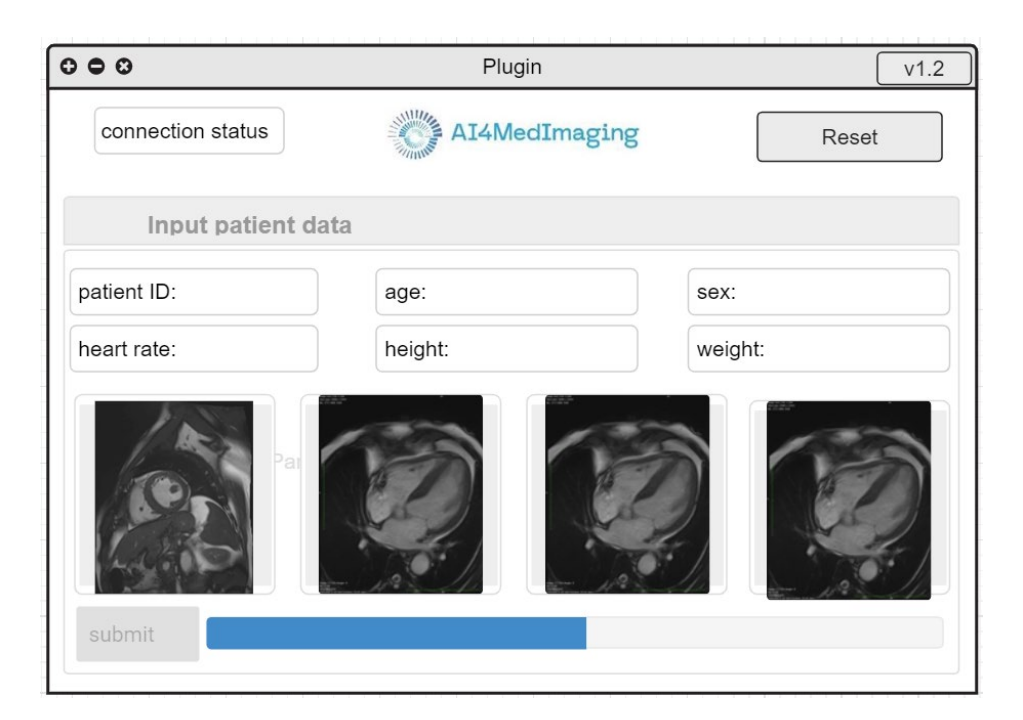

Figura 4. Ejemplo de ventana de *plugin* de cumplimentación de formulario.

# **Presentación de los resultados**

Una vez finalizado el procesamiento, el *Plugin* presenta los resultados.

Un ejemplo de una posible interfaz de usuario para el informe de resultados se presenta en la mitad inferior de la Figura 5 (informe LV – *LV Report*) y la Figura 6 (informe RV – *RV Report*).

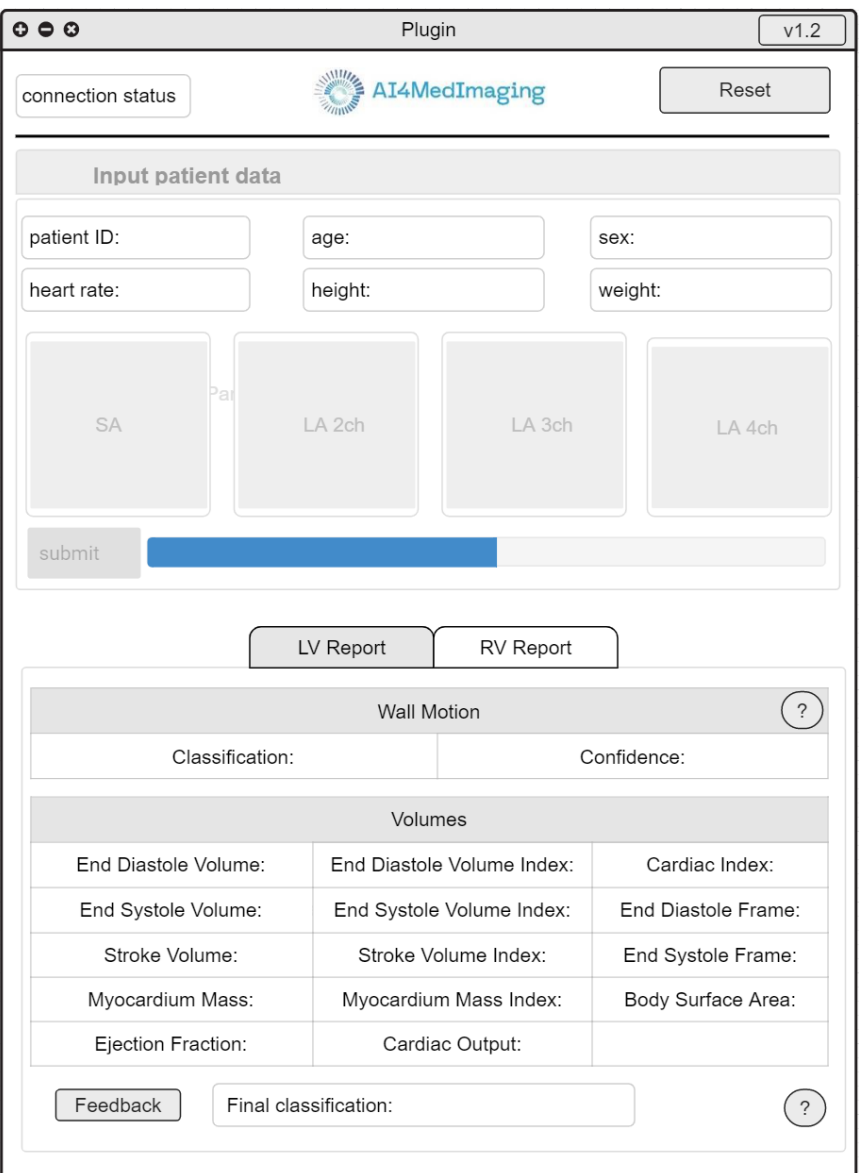

Figura 5. Ejemplo de ventana de *plugin* de cumplimentación de formulario y presentación de resultados – informe LV – *LV Report.*

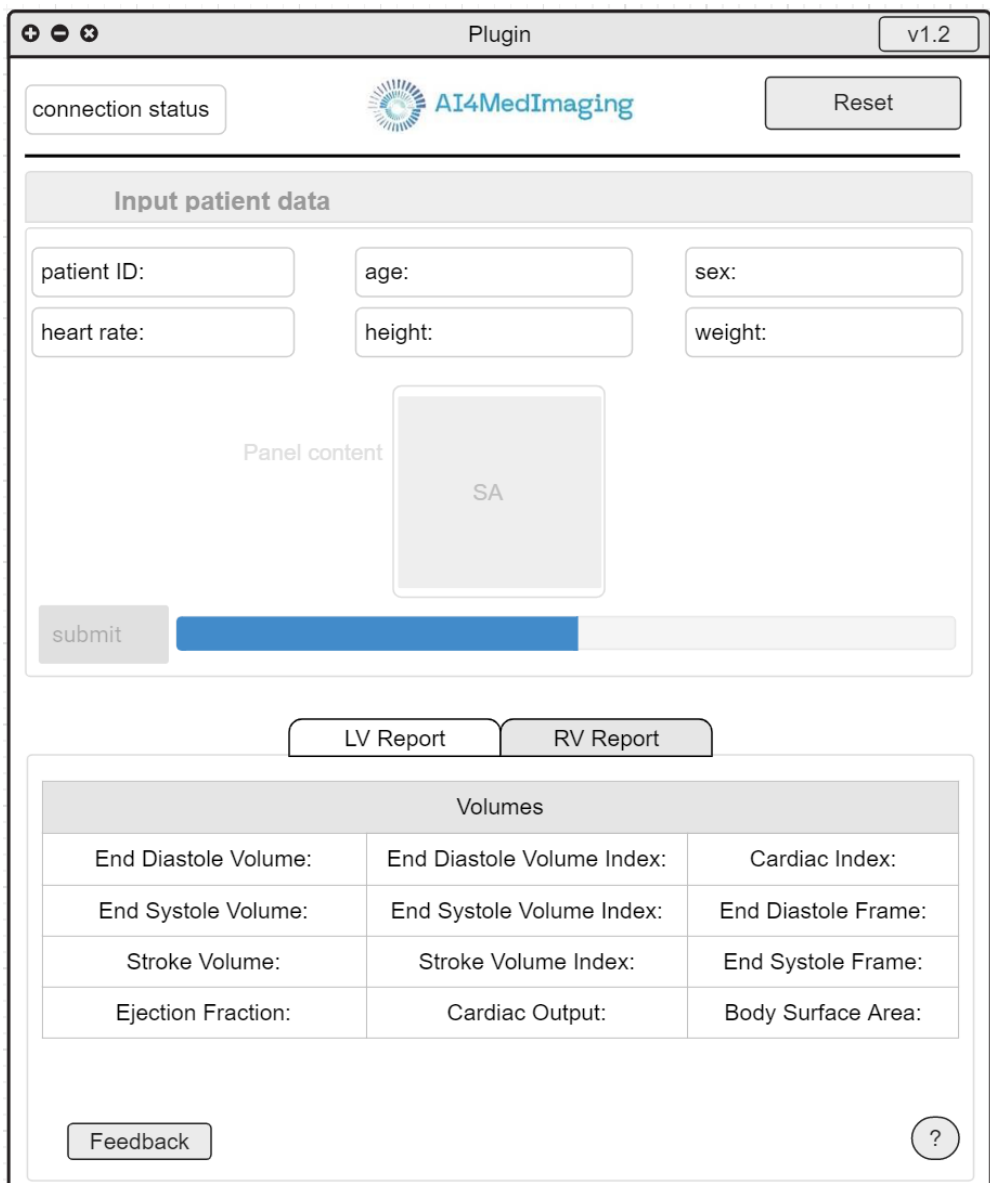

Figura 6. Ejemplo de ventana de *plugin* de cumplimentación de formulario y presentación de resultados – informe RV – *RV Report.*

Tras un procesamiento fallido, el *Plugin* presenta un mensaje de error, con el fin de que el Usuario pueda adaptar la solicitud o informar de un posible problema.

#### **Parametrizaciones**

AI4CMR permite modificar un conjunto de parámetros (umbral de movimiento de la pared y umbrales de fracción de eyección). Estos valores solo deben ser modificados por el responsable informático del cliente tras una minuciosa consideración.

#### **Campos adicionales**

Estado de la conexión

Este campo se utiliza para indicar que el servicio AI4CMR está disponible. Si no lo estuviera, el Usuario podrá forzar una actualización del estado de la conexión haciendo clic en el botón correspondiente

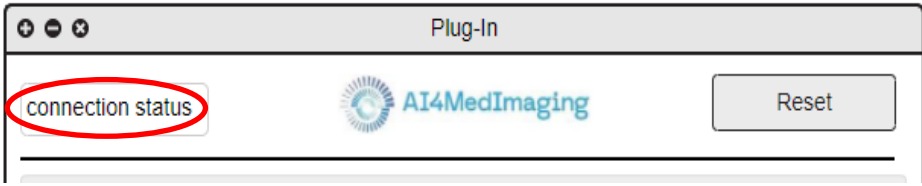

Figura 7. Ejemplo de estado de la conexión.

#### Botón de reinicio

El botón de reinicio se emplea para limpiar toda la información de la solicitud actual y facilitar al Usuario el inicio de una nueva solicitud sin tener que borrar cada campo individualmente.

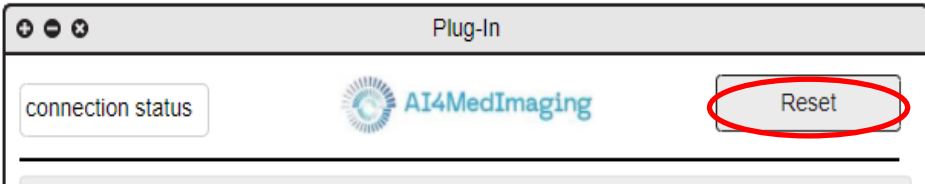

Figura 8. Ejemplo de botón de reinicio.

#### Botón de información

Este botón presenta información relativa al *Plugin* y al servicio AI4CMR, como el correo electrónico, las certificaciones, las versiones y presentación de la etiqueta de AI4CMR.

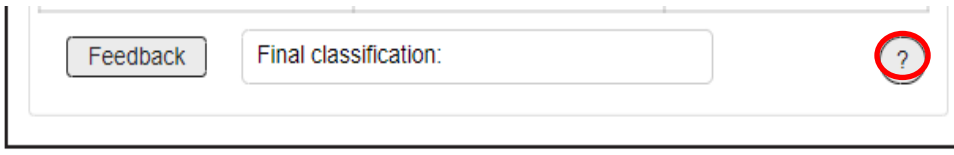

Figura 9. Ejemplo de botón de información.

Limitación de la responsabilidad

Este botón presenta información para aclarar los resultados de la clasificación del movimiento de la pared.

| <b>Wall Motion</b>                                              |             |  |  |  |
|-----------------------------------------------------------------|-------------|--|--|--|
| Classification:                                                 | Confidence: |  |  |  |
| Figure 40. Figurele de hetén de limiteción de la recognecididad |             |  |  |  |

Figura 10. Ejemplo de botón de limitación de la responsabilidad.

Botón de *feedback*

El Usuario puede acceder al soporte del *plugin* haciendo clic en este botón, que le redirige al correo electrónico de *feedback* del software.

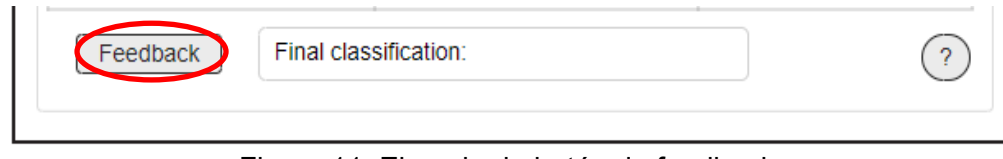

Figura 11. Ejemplo de botón de feedback.

# <span id="page-22-0"></span>**4. Gestión de la cuenta de usuario**

AI4CMR proporciona una página de gestión de cuentas de usuario que permite a cada usuario modificar su información personal y sus credenciales. Para acceder a esta funcionalidad, el usuario debe utilizar el siguiente enlace a través del navegador Google Chrome (versión mínima recomendada: 97) o el navegador Safari (versión mínima recomendada: 14.1):

• <https://auth.ai4medimaging.com/auth/realms/srerealm/account>

# <span id="page-22-1"></span>**4.1 Autenticación**

Para acceder a su cuenta, el usuario deberá proporcionar *username or email* (el nombre de usuario asignado o su correo electrónico) y la *password* (contraseña).

Nota: La ventana de autenticación/inicio de sesión depende de la integración del *plugin* de terceros.

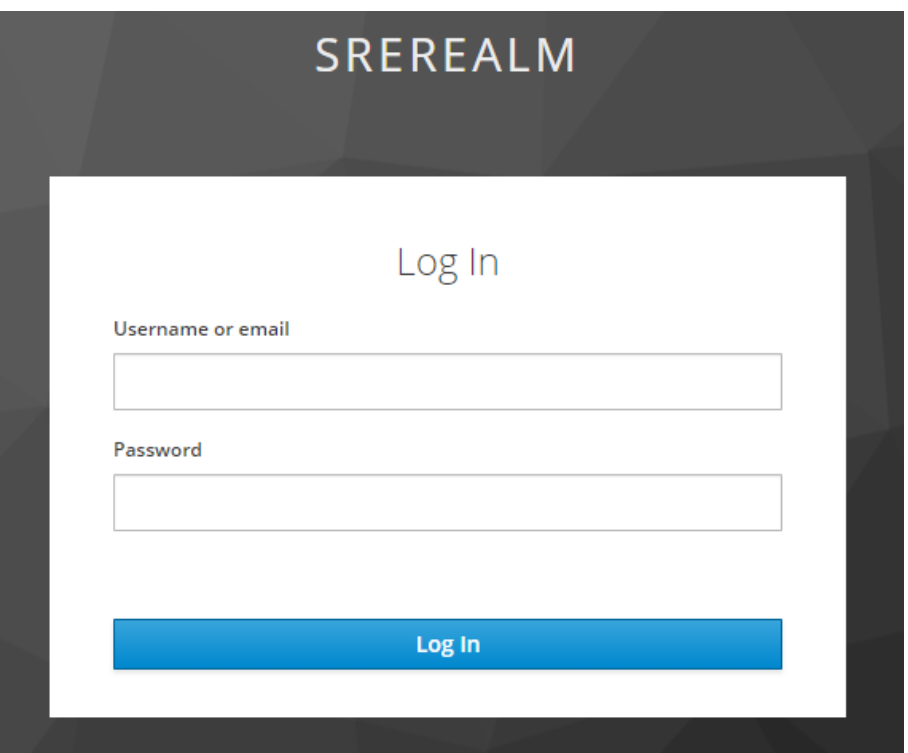

Figura 12. Página de inicio de sesión de la cuenta de usuario.

Tras una correcta autenticación, se mostrará la página de gestión del usuario, Figura 13.

### <span id="page-23-0"></span>**4.2 Gestión de la información del usuario**

En la sección de *Account* (Cuenta), el usuario puede cambiar su correo electrónico, nombre y apellidos completando el campo pertinente y haciendo clic en *Save* (Guardar). Si estos valores ya existen, aparecerán el campo correspondiente.

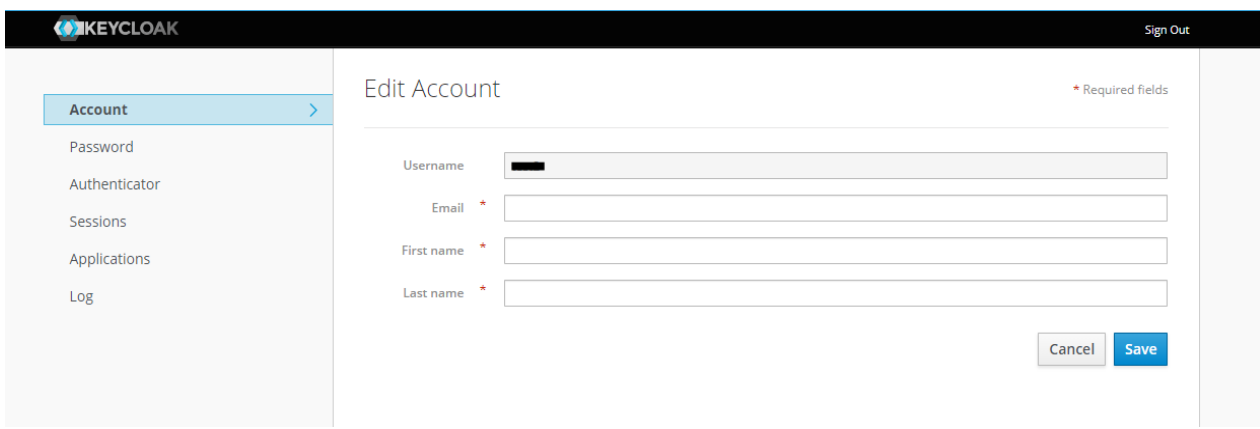

Figura 13. Página de edición de información personal de la cuenta de usuario.

#### <span id="page-24-0"></span>**4.3 Gestión de contraseñas**

Para cambiar la contraseña, el usuario debe conectarse primero y cambiar al separador "Contraseña", proporcionar la contraseña actual en el campo "Contraseña" y la nueva contraseña en los campos "Nueva contraseña" y "Confirmación". Tras hacer clic en "Guardar", la contraseña se actualizará.

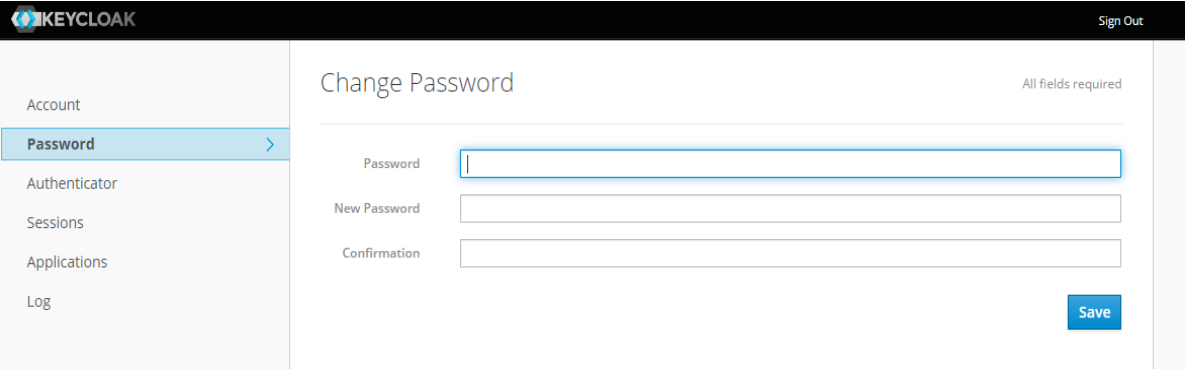

Figura 14. Página de edición de contraseña de la cuenta de usuario.

En caso de pérdida de la contraseña o si la cuenta se viera comprometida, el responsable informático de la organización del Usuario deberá contactar con el Soporte Técnico de AI4MedImaging (ver sección 5 para obtener más información).

#### <span id="page-24-1"></span>**4.4 Sesiones abiertas**

El usuario tiene la opción de monitorizar todas las sesiones abiertas asociadas a su cuenta. Esta información se encuentra disponible en la sección de *Sessions* (Sesiones). Si alguna de las sesiones abiertas se considera sospechosa, el usuario tiene la opción de cerrarla utilizando el botón *Log out all sessions* (Cerrar todas las sesiones).

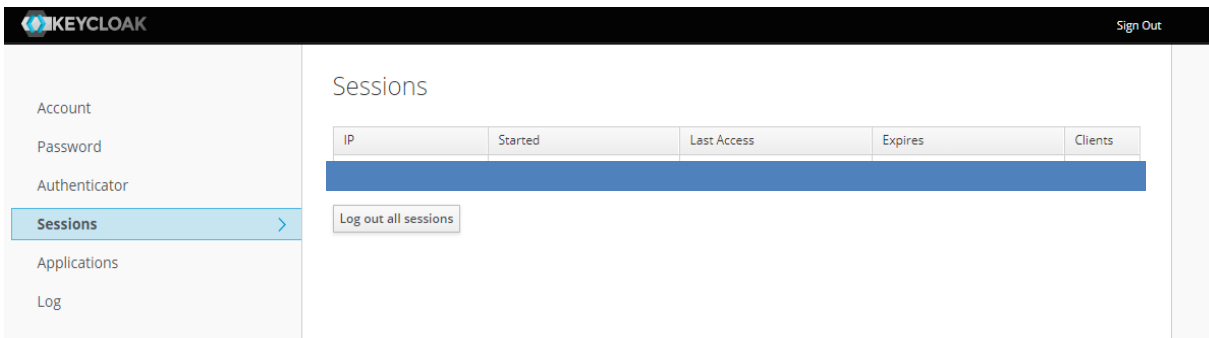

Figura 15. Página de sesiones abiertas de la cuenta de usuario.

#### <span id="page-24-2"></span>**4.5 Información del registro**

Además de poder visualizar las sesiones abiertas, el usuario tiene la opción de ver el registro de todos los eventos originados desde su cuenta. Esta información se encuentra en la sección de Registro (*Log*).

| <b>MIKEYCLOAK</b> |                              |             |       |          |        |         | <b>Sign Out</b> |
|-------------------|------------------------------|-------------|-------|----------|--------|---------|-----------------|
| Account           |                              | Account Log |       |          |        |         |                 |
| Password          |                              | Date        | Event | $\sf IP$ | Client | Details |                 |
| Authenticator     |                              |             |       |          |        |         |                 |
| Sessions          |                              |             |       |          |        |         |                 |
| Applications      |                              |             |       |          |        |         |                 |
| ${\sf Log}$       | $\left\langle \right\rangle$ |             |       |          |        |         |                 |
|                   |                              |             |       |          |        |         |                 |
|                   |                              |             |       |          |        |         |                 |
|                   |                              |             |       |          |        |         |                 |
|                   |                              |             |       |          |        |         |                 |
|                   |                              |             |       |          |        |         |                 |
|                   |                              |             |       |          |        |         |                 |
|                   |                              |             |       |          |        |         |                 |
|                   |                              |             |       |          |        |         |                 |
|                   |                              |             |       |          |        |         |                 |
|                   |                              |             |       | ┳        |        |         |                 |

Figura 126. Página de acceso al registro de la cuenta de usuario.

# <span id="page-25-0"></span>**5. Soporte Técnico**

Para consultas técnicas, para notificar un problema, o para solicitar formación individual/grupal o demostraciones, por favor contacte con nuestro equipo por correo electrónico o a través de la página web:

AI4MedImaging Medical Solutions S.A.

Rua do Parque Poente, Lote 35 4705-002 Sequeira, Braga Portugal

Página web: <https://ai4medimaging.com/>

Email: [support@ai4medimaging.com](mailto:support@ai4medimaging.com)